# Technologie informacyjne (EZ1F1003)

Politechnika Białostocka - Wydział Elektryczny semestr I, studia niestacjonarne I stopniaRok akademicki 2022/2023

Pracownia nr 5 (19.11.2022)

dr inż. Jarosław Forenc

Technologie informacyjne (EZ1E1003), studia niestacjonarne I st. dr inż. Jarosław Forenc<br>2/18 2/18 Rok akademicki 2022/2023, Pracownia nr 5 $5$  2/18

# Adresowanie komórek

 $\mathbb{R}^2$  Adres komórki - nazwa kolumny i nazwa wiersza, na przecięciu których znajduje się komórka

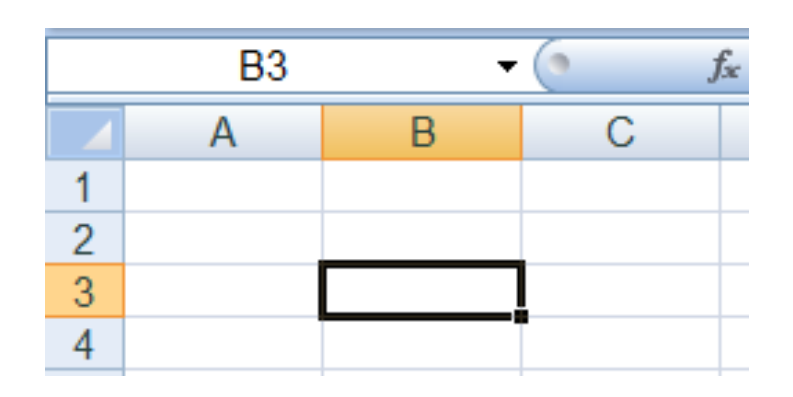

B3 - adres aktywnej<br>komórki komórki

- Typy adresowania:
	- $\Box$ względne, np. B3, AB78
	- $\Box$ bezwzględne, np. \$B\$3, \$AB\$78
	- $\Box$ mieszane, np. B\$3, \$B3

# Adresowanie względne

 $\mathbb{R}^2$  W zapisie adresu komórki nie występują inne znaki oprócz nazwy kolumny i nazwy wiersza

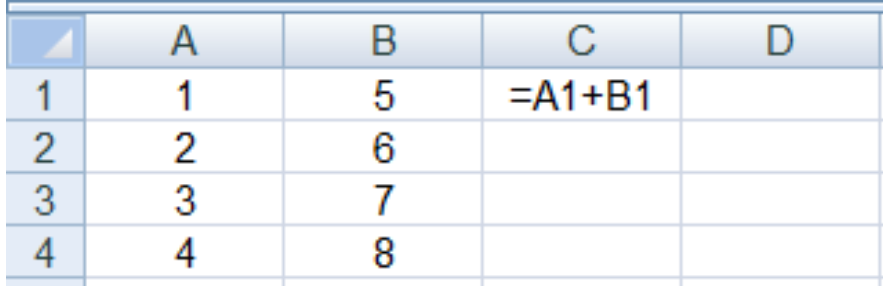

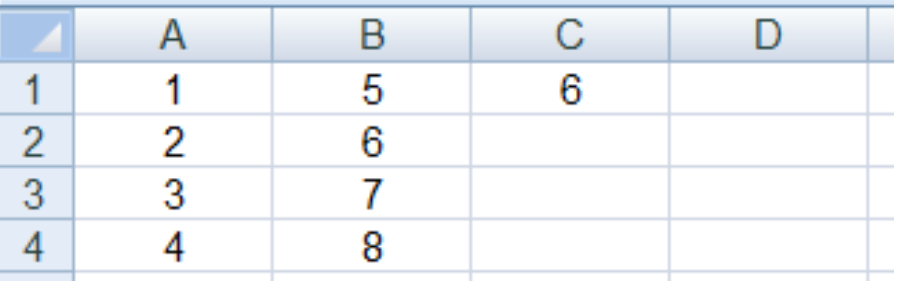

 Podczas kopiowania formuł do innych komórek adresy względne są automatycznie uaktualniane

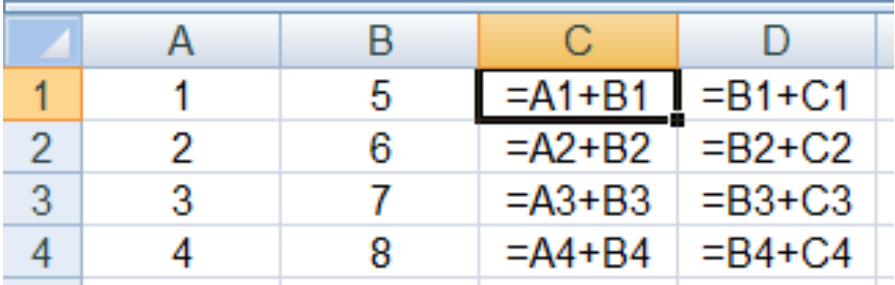

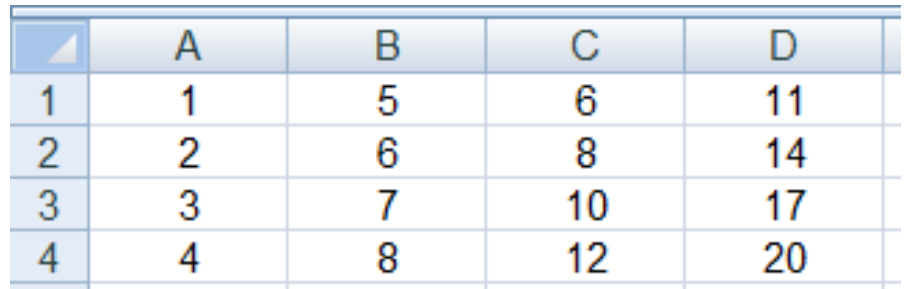

# Adresowanie bezwzględne

 $\mathbb{R}^2$  W zapisie adresu komórki przed nazwą kolumny, jak i wiersza występuje znak \$ (F4-- dodanie znaku \$ w adresie)

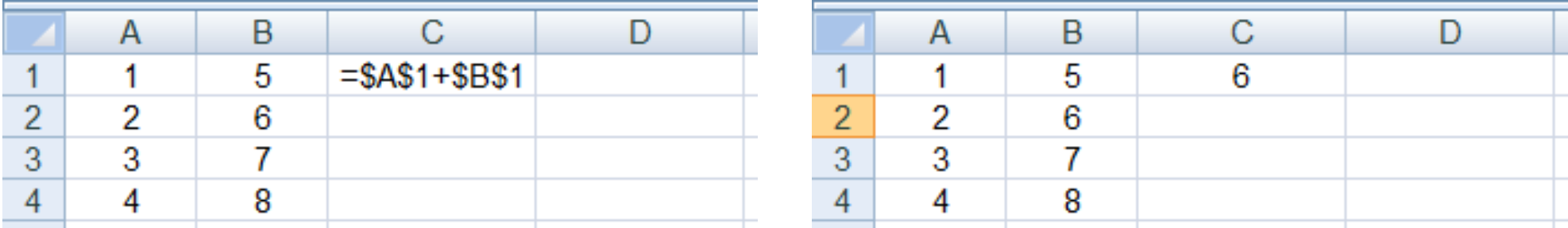

 Podczas kopiowania formuł do innych komórek adresy bezwzględne nie są zmieniane - pokazują ciągle na tę samą komórk ę

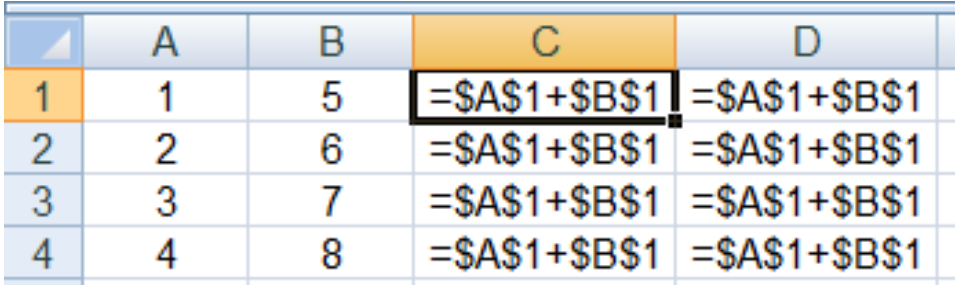

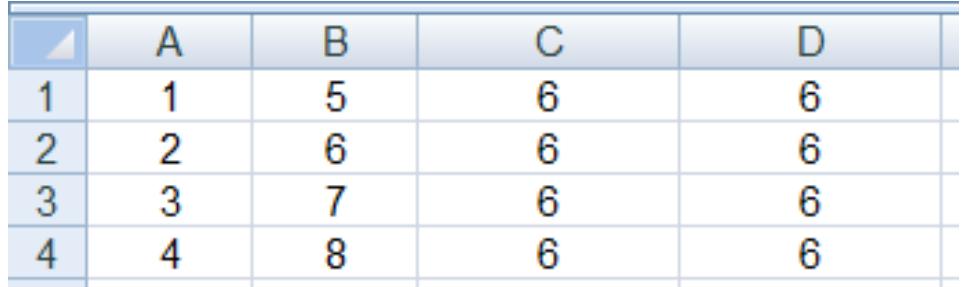

# Funkcje w Microsoft Excel 2007

■ Wszystkie funkcje: Formuły → Biblioteka funkcji

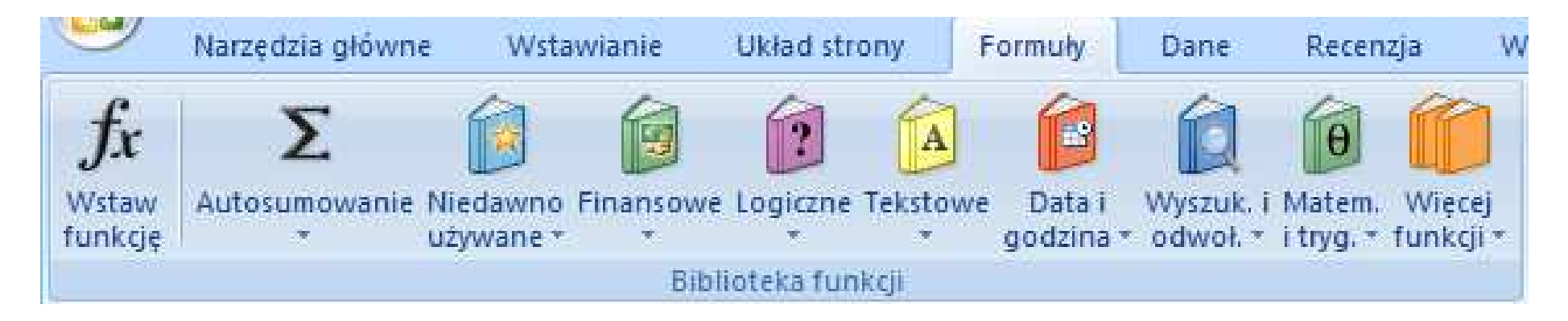

 Funkcje wstawiane są jako formuły (na początku musi występować znak równości)

 $=$ SUMA $(A1;A5)$ 

- $\mathbb{R}^2$  Funkcja składa się z nazwy (domyślnie pisanej wielkimi literami) oraz argumentów umieszczonych w nawiasach zwykłych
- $\mathbb{R}^2$ Argumenty są oddzielane średnikami

# Funkcje w Microsoft Excel 2007

 $\mathbb{R}^2$  Jeśli argumentem funkcji jest zakres komórek, to komórki graniczne oddziela się dwukropkiem

 $=$ SUMA $(A1:C5)$ 

 Jeśli funkcja nie ma argumentów, to nawiasy i tak muszą występować

PI()-- zwraca wartość liczby  $\pi$  z dokładnością 15 cyfr po przecinku 

 $=PI()$ 

 $\mathbb{R}^2$  Funkcje można zagnieżdżać, tzn. jako argument może występować wywołanie innej funkcji

$$
=COS(PI())/3)
$$

 $\leftarrow$  cos 60 $\degree$ 

#### Metody wstawiania funkcji

 $\mathcal{L}_{\rm{max}}$ Wprowadzenie nazwy w komórce

![](_page_6_Picture_25.jpeg)

Technologie informacyjne (EZ1E1003), studia niestacjonarne I st. dr inż. Jarosław Forenc<br>Rok akademicki 2022/2023, Pracownia nr 5 Rok akademicki 2022/2023, Pracownia nr 58/18

#### Metody wstawiania funkcji

#### $\overline{\mathcal{L}}$ ■ Formuły → Wstaw funkcję

![](_page_7_Picture_3.jpeg)

![](_page_7_Picture_30.jpeg)

#### Podstawowe funkcje matematyczne

- $\mathcal{L}_{\rm{max}}$ PIERWIASTEK(liczba) - zwraca pierwiastek kwadratowy liczby
- $\mathcal{O}(\mathbb{R}^d)$ ■ POTĘGA(liczba; potęga) zwraca liczbę podniesioną do potęgi
- $\mathcal{L}^{\text{max}}$ MODUŁ.LICZBY(liczba) - zwraca wartość bezwzględną liczby
- $\mathcal{O}(\mathbb{R}^d)$ MOD(liczba; dzielnik) - zwraca resztę z dzielenia
- **Contract** SILNIA(liczba) - oblicza silnię podanej liczby
- $\mathcal{L}_{\rm{max}}$ LN(liczba) - zwraca logarytm naturalny podanej liczby
- LOG(liczba; podstawa) zwraca logarytm liczby przy podanej podstawie
- $\mathcal{L}^{\text{max}}$ LOG10(liczba) - oblicza logarytm dziesiętny podanej liczby
- T. ■ EXP(liczba) - oblicza wartość liczby e podniesionej do potęgi<br>Akreślonej przez podana liczbe określonej przez podaną liczbę

#### Podstawowe funkcje matematyczne

- $\mathcal{L}_{\mathcal{A}}$ SIN(liczba) - zwraca sinus kąta (kąt w radianach)
- $\mathcal{L}_{\text{max}}$ ■ COS(liczba) -- zwraca cosinus kąta (kąt w radianach)
- $\mathcal{L}^{\text{max}}_{\text{max}}$ TAN(liczba) - zwraca tangens kąta (kąt w radianach)
- $\mathcal{O}(\mathbb{R}^d)$ SINH(liczba) - oblicza sinus hiperboliczny liczby
- $\mathbb{R}^2$  ASIN(liczba) - zwraca arcus sinus liczby w radianach w zakresie od -pi/2 do pi/2
- $\mathcal{L}_{\text{max}}$ ■ ASINH(liczba) - zwraca arcus sinus hiperboliczny liczby
- $\mathbb{R}^2$ RADIANY(kąt) - konwertuje stopnie na radiany
- $\mathbb{R}^2$ STOPNIE(kąt) - konwertuje radiany na stopnie

#### Operacje na macierzach

- $\mathbb{R}^2$  MACIERZ.ODW(tablica) - zwraca macierz odwrotną do macierzy przechowywanej w tablicy (wymaga formuły tablicowej)
	- $\Box$ wpisujemy w pierwszej komórce formułę: =MACIERZ.ODW(zakres)
	- $\Box$ zaznaczamy obszar na macierz odwrotną
	- $\Box$ przechodzimy do trybu edycji - klawisz F2
	- $\Box$ wprowadzamy formułę tablicową - Ctrl + Shift + Enter (formuła zostanie umieszczona w nawiasach klamrowych)
- $\mathcal{O}(\mathbb{R}^d)$ ■ MACIERZ.ILOCZYN(tablica1; tablica2) zwraca iloczyn dwóch tablic (wymaga formuły tablicowej)
- WYZNACZNIK.MACIERZY(tablica) - zwraca wyznacznik macierzy

 $\mathbb{R}^2$ Zapis liczby zespolonej:

![](_page_11_Figure_3.jpeg)

**Contract**  Jeśli liczba zespolona ma ujemną część rzeczywistą to jej zapis poprzedzamy apostrofem

$$
\left|\longrightarrow \left|\longrightarrow \left|\longrightarrow \right|\right|\right|
$$

T. Liczby zespolone przechowywane są jako tekst

- Funkcje: Formuły → Więcej funkcji → Inżynierskie
- $\mathbb{R}^2$ ■ COMPLEX(część\_rzecz; część\_uroj; [jednostka\_uroj]) przekształca współczynniki rzeczywisty i urojony na liczbę zespoloną (jednostka\_uroj to "i" lub "j", domyślnie - "i")

![](_page_12_Figure_4.jpeg)

T. IMREAL(liczba\_zesp) - zwraca część rzeczywistą liczby zespolonej

 $\mathbb{R}^2$ IMAGINARY(liczba\_zesp) - zwraca część urojoną liczby zespolonej

- $\mathbb{R}^2$ IMABS(liczba\_zesp) - zwraca moduł liczby zespolonej
- IMARGUMENT(liczba\_zesp) -- zwraca argument (kąt w radianach)

![](_page_13_Figure_4.jpeg)

IMCONJUGATE(liczba\_zesp) - zwraca wartość sprzężoną

$$
\begin{array}{|c|c|}\n\hline\n2+2j & \longrightarrow & 2-2j \\
\hline\n\end{array}
$$

- $\mathbb{R}^2$  Liczby zespolone są traktowane jak tekst - do operacji na nich nie można stosować operatorów: +, -,  $\ast$ , /, ^
- $\mathbb{R}^2$ IMSUM(liczba\_zesp1; [liczba\_zesp2]; …) - zwraca sumę liczb zesp.
- $\mathcal{L}_{\text{max}}$ IMSUB(liczba\_zesp1; liczba\_zesp2) - zwraca różnicę 2 liczb zesp.
- $\mathbb{R}^2$  IMPRODUCT(liczba\_zesp1; [liczba\_zesp2]; …) - zwraca iloczyn od 1 do 255 liczb zespolonych
- IMDIV(liczba\_zesp1; liczba\_zesp2) zwraca iloraz 2 liczb zesp.
- $\mathcal{L}_{\text{max}}$  IMPOWER(liczba\_zesp; liczba) - zwraca wartość liczby zespolonej podniesionej do potęgi całkowitej
- IMSQRT(liczba\_zesp) zwraca wartość pierwiastka kwadratowego liczby zespolonej

Technologie informacyjne (EZ1E1003), studia niestacjonarne I st. dr inż. Jarosław Forenc<br>Rok akademicki 2022/2023, Pracownia nr 5 Rok akademicki 2022/2023, Pracownia nr 5 $16/18$ 

#### **Wykresy**

■ Wstawianie → Wykresy

![](_page_15_Figure_3.jpeg)

- $\mathbb{R}^2$ Przygotowanie danych
- Wstawienie wykresu
- Formatowanie wykresu

![](_page_15_Figure_7.jpeg)

Technologie informacyjne (EZ1E1003), studia niestacjonarne I st. dr inż. Jarosław Forenc<br>Rok akademicki 2022/2023, Pracownia nr 5 Rok akademicki 2022/2023, Pracownia nr 517/18

#### Wykresy - elementy na wykresie

![](_page_16_Figure_2.jpeg)

Technologie informacyjne (EZ1E1003), studia niestacjonarne I st. dr inż. Jarosław Forenc<br>Rok akademicki 2022/2023, Pracownia nr 5 Rok akademicki 2022/2023, Pracownia nr 5 $18/18$ 

 $\mathbb{R}^2$ 

# Wykresy - typy wykresów

![](_page_17_Figure_3.jpeg)

![](_page_17_Figure_4.jpeg)

![](_page_17_Picture_5.jpeg)

- a. Wyniki pomiarów - tabela
- $\mathbb{R}^2$  Dane z urządzenia (oscyloskop) - plik
	- Wyniki z programu komputerowego plik